## **INSCRIPTION OPEN ANJOU PING 2023**

Vous trouverez ci-dessous la procédure.

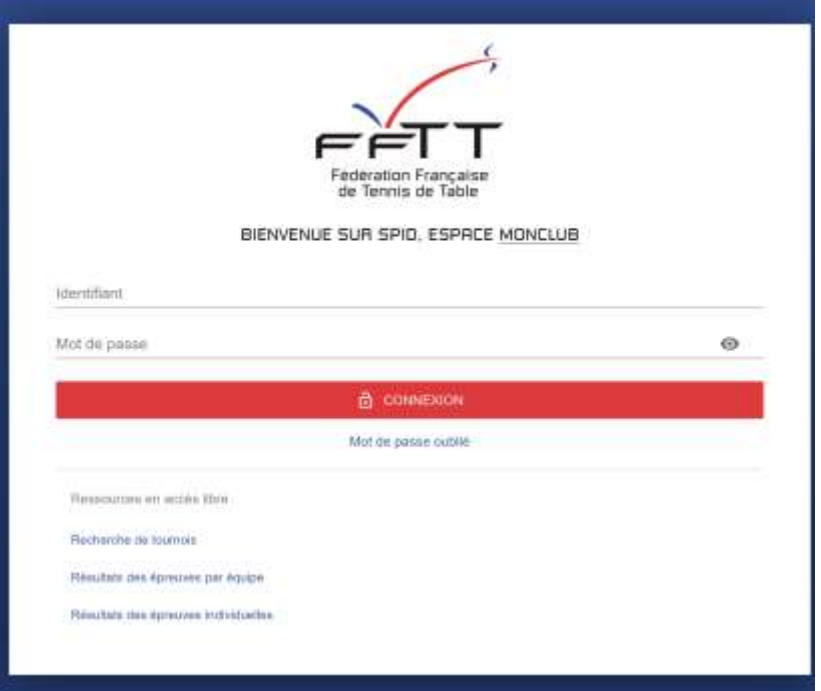

Les dirigeants des clubs doivent se connecter sur SPID 2 l'espace MONCLUB :<https://monclub.fftt.com/>

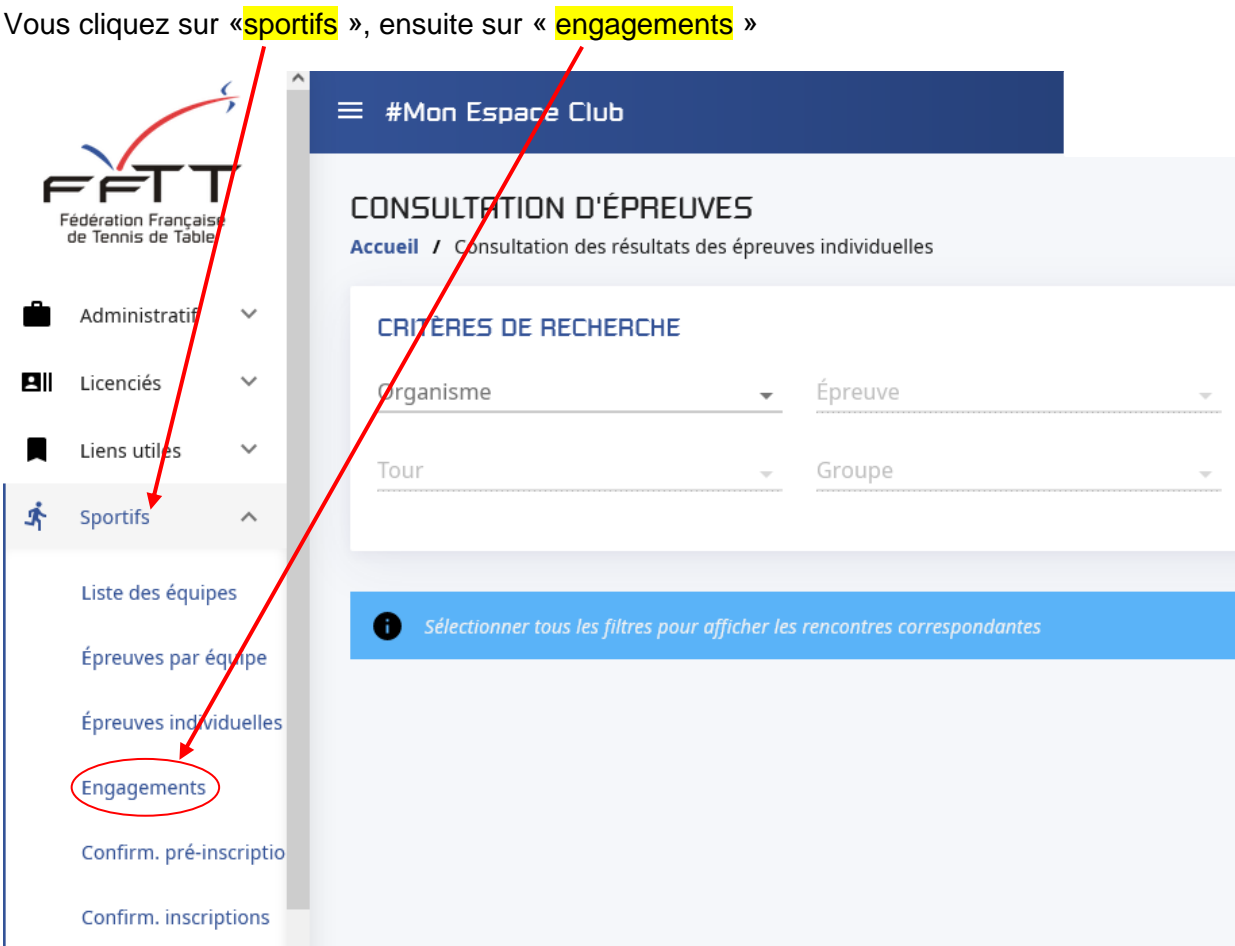

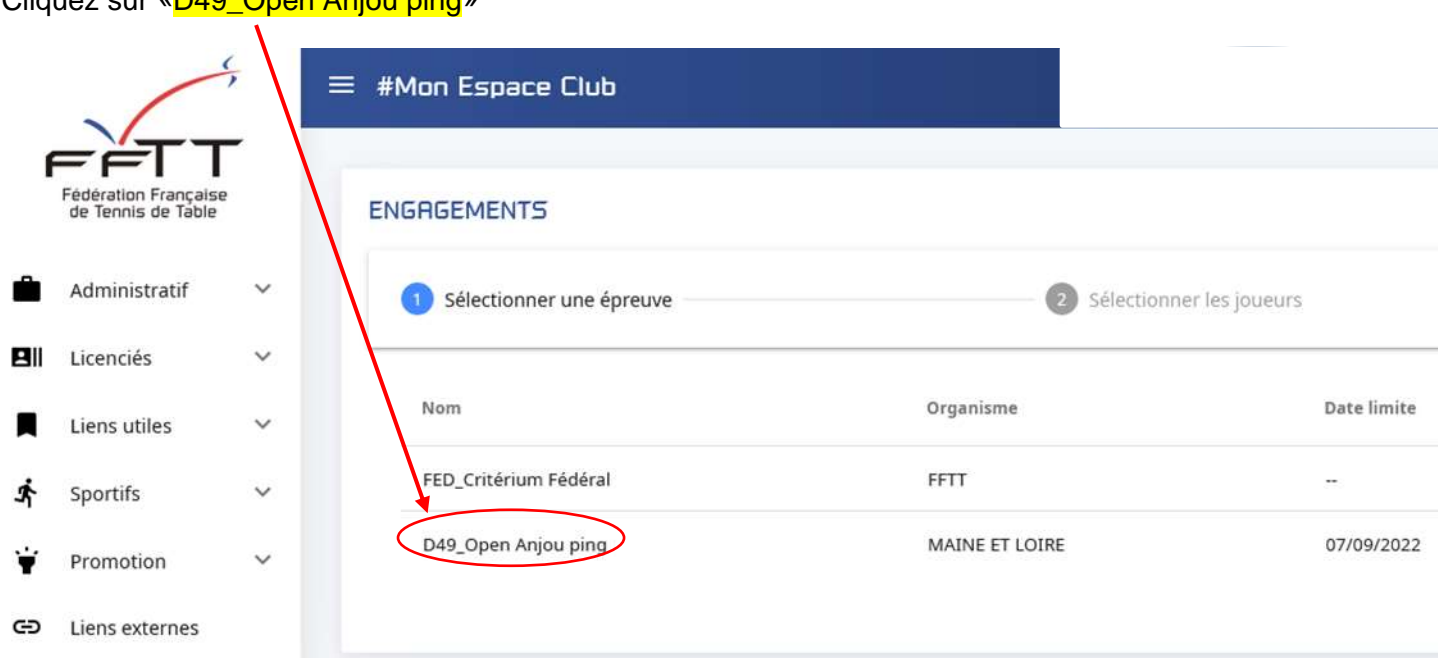

Cliquez sur «D49\_Open Anjou ping»

Vous arrivez alors sur une page ressemblante à celle-ci avec la liste des joueurs/joueuses licenciés.

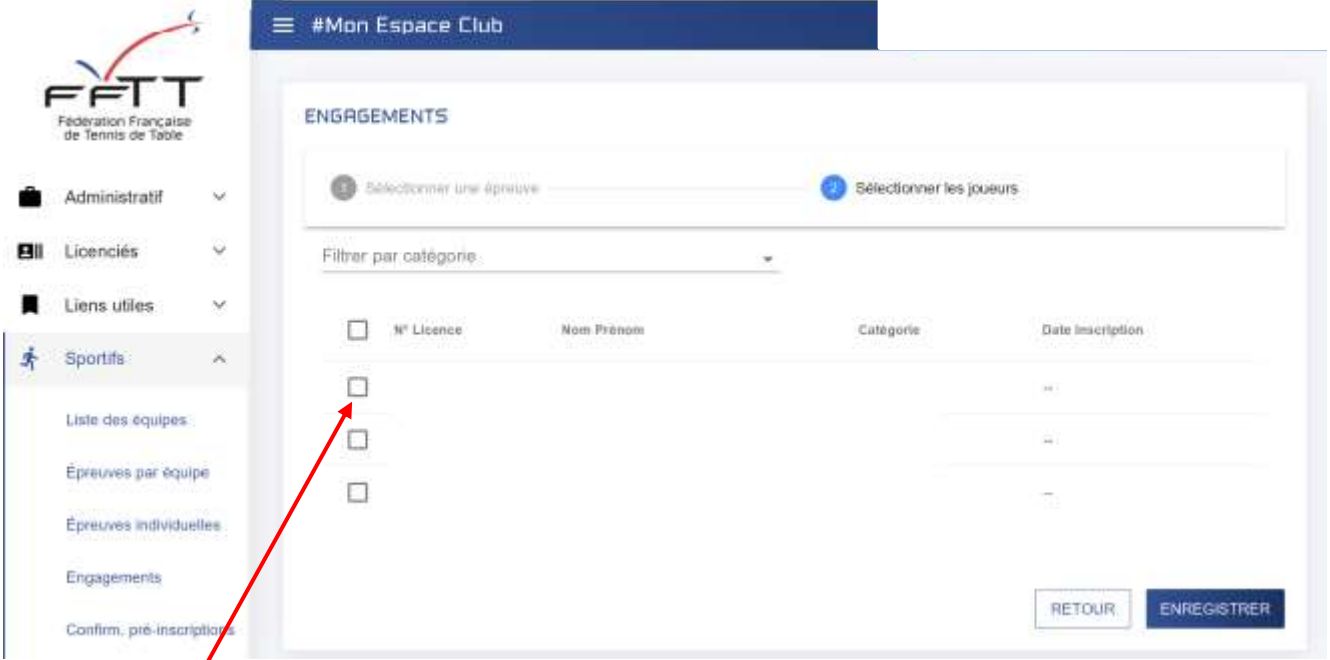

cochez <mark>la case</mark> à côté du n° de licence des joueurs/joueuses qui souhaitent s'inscrire. Vous devez cliquer sur « ENREGISTRER ».

Vous avez la possibilité de modifier l'inscription (en cochant ou décochant la case) jusqu'au moment ou les joueurs/joueuses sont intégrés dans un tableau. Pensez à valider l'enregistrement après chaque nouvelles modifications.

## **Seules les licences validées sont prises en compte dans les listes proposées par le serveur**